These instructions are only IF you have received an email with your Schoology Code/s. Please email parenthotline@lisbon.k12.ia.us if you need your Schoology Code/s. Schoology is ONLY for GRADES 5-12

Schoology is the Learning Management System for Grades 5-12. This gives parents the ability to see all assignments/grades in one place.

Please make sure you are accessing Schoology through Class Link https://parents.classlink.com/lisbonlions

You will see the Schoology for Parents App Icon

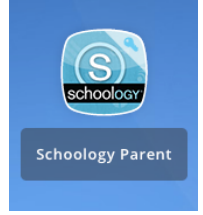

Click on the Schoology Parent app and you will see the picture below. From the drop-down menu choose Parent

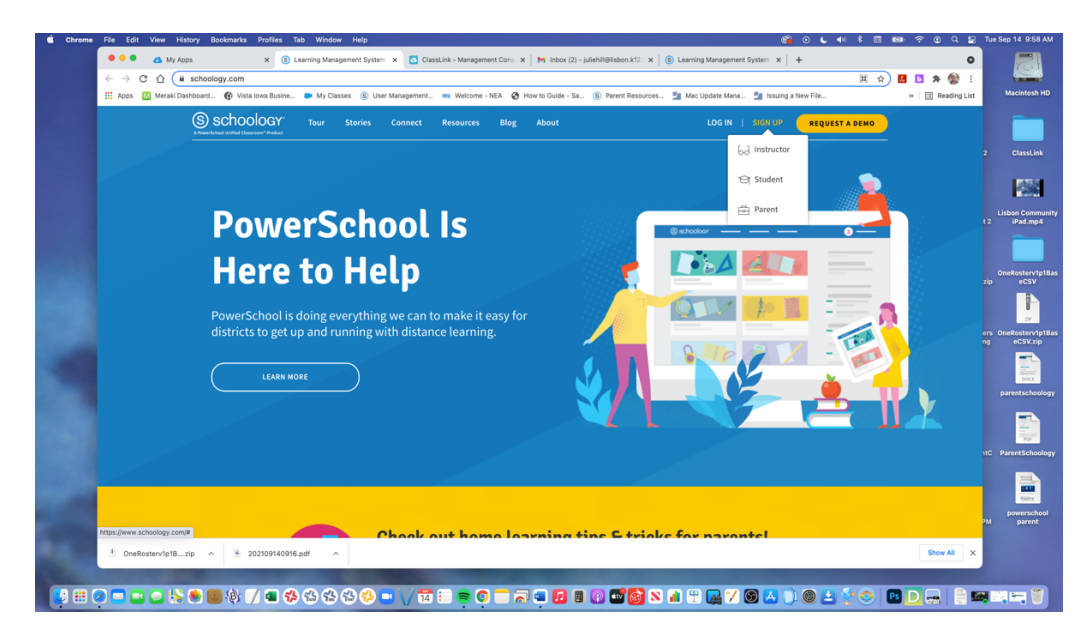

You will then see this: The access code/s for your children will be in the email that accompanied these directions.

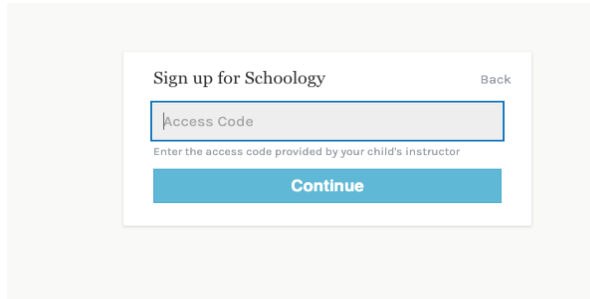

- 1. Enter your name, email address, and password. Once you log in, you'll be able to browse your child's activity by clicking the arrow to the right of your name and selecting your child's name from the top right drop-down menu:
- 2. You also have the option to associate additional children using Schoology with this account. To associate additional children, click the down-facing arrow in the top right of your Schoology account, select **Add Child**, and enter the Parent Access Code of your other child/children.

Now that you've successfully registered for Schoology to view your child(ren)'s activity, checkout our Parent Guide in the Help Center: support.schoology.com.